# **Votre premier paquet Debian**

- Objet : Créer un mini paquet Debian, et faire connaissance avec les différents points importants
- Niveau requis : [avisé](http://debian-facile.org/tag:avise?do=showtag&tag=avis%C3%A9)
- Commentaires : Vous voulez vous lancer dans la construction de paquet Debian, empaqueter un nouveau logiciel ou reprendre la maintenance d'un paquet existant.
- À savoir : [Contribuer à Debian](http://debian-facile.org/doc:mentors:mentors)
- Suivi :

#### [à-tester](http://debian-facile.org/tag:a-tester?do=showtag&tag=%C3%A0-tester)

- $\circ$  Création par **S**captnfab 01/03/2014
- $\circ$  Mis à jour par  $\triangle$  [greenmerlin](http://debian-facile.org/utilisateurs:greenmerlin) 28/10/2016
- Testé par <…> le <…>
- Commentaires sur le forum : [Lien vers le forum concernant ce tuto](https://debian-facile.org/viewtopic.php?pid=197849#p197849)  $1$

## **Introduction**

Bien que le nombre de paquets proposé par Debian soit démentiel (48608 environs)

<https://packages.debian.org/stable/allpackages?format=txt.gz>

Il est possible que vous trouviez un logiciel Open-source qui ne soit pas encore disponible par votre **apt install**

Là 2 choix s'offrent à vous :

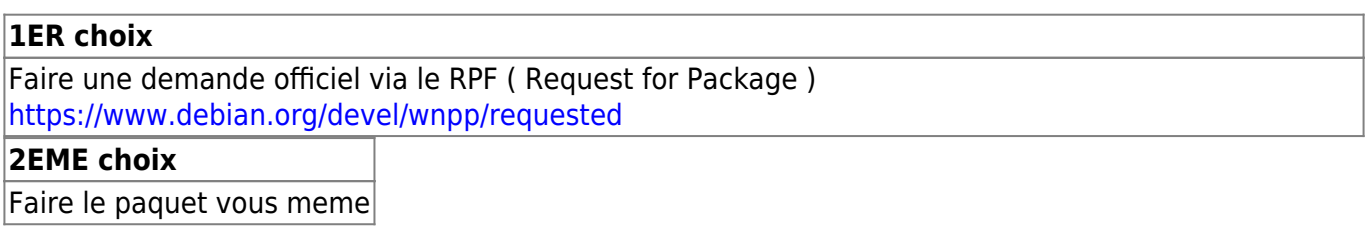

Alors pourquoi faire un paquet me direz vous?

> Bah ouaii green t'oublies que je suis un gros Nerds de Debian&co et le ./configure && make && make install je maîtrise

» Ok mais si tu dois déployer ton programme sur 100 ordinateurs et qu'il met 4 ans à se compiler tu seras mort avant d'avoir pu faire le déploiement et du coup ton patron ira pourrir la vie de tes petits enfants

> HA d'accord j'ai compris!!!

» deuxièmement si tu regardes attentivement la page de **RPF** tu t'apercevras que certains attendent depuis très longtemps…..

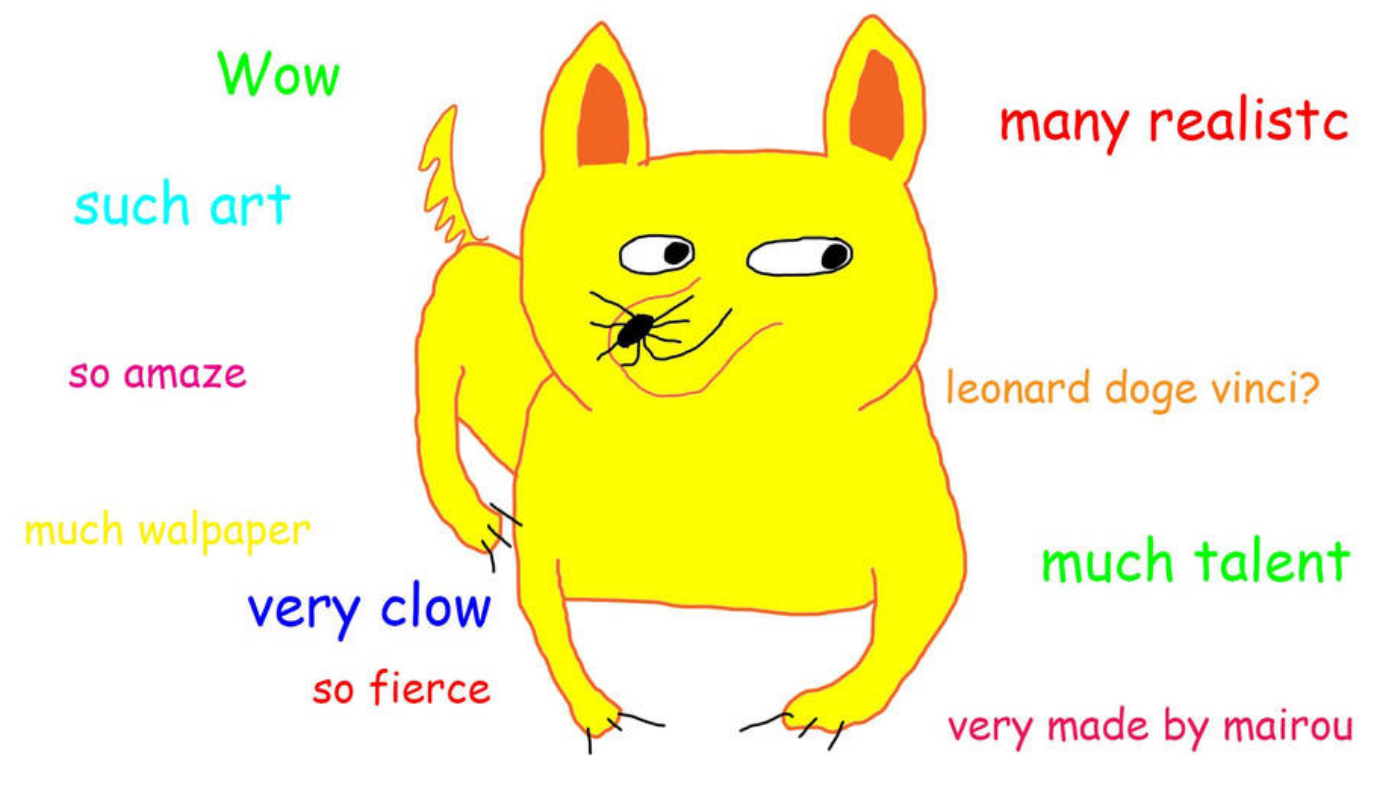

Donc c'est parti pour le tuto

## **Installation des paquets nécessaire à la création de paquet (fixme le titre de ce chapitre est null)**

apt install build-essential automake autoconf libtool pkg-config libcurl4 openssl-dev intltool libxml2-dev libgtk2.0-dev libnotify-dev libglib2.0-dev libevent-dev checkinstall

#### **Récupération du code source du programme que vous voulez transformer en paquet Debian**

Là c'est facile, il suffit de récupérer le code source du programme désiré. La plupart du temps il est proposé soit en \*.tar.gz ou en \*.tar.bzip2 voir \*.zip pour github

Donc je me rend sur le site du programme/projet en question et je télécharge les sources.

cd /home/green/src

wget http://downloads.sourceforge.net/project/le\_projet\_en\_question.tar.gz

ensuite je fais comme dans le super tutorial de Paul **cf : lien vers le tuto ./configure make et truc & co**

tar xzvf le\_projet\_en\_question.tar.gz

#### cd le\_projet\_en\_question

./configure --les-options-qui-vont-bien && make

checkinstall

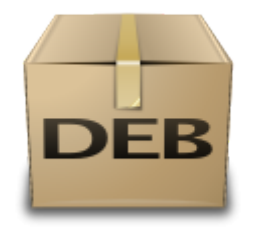

C'est cette commande qui va créer votre paquet (.deb) mais avant cela elle va vérifier l'existence d'un dossier doc-pak à la racine qui est en faite un dossier qui contiendra la documentation de votre paquet.

Si elle ne trouve pas le dossier en question elle vous proposera donc d'en créer un

```
The package documentation directory ./doc-pak does not exist.
Should I create a default set of package docs? [y]: y
Preparing package documentation...OK
```

```
Please write a description for the package.
End your description with an empty line or EOF.
>>
```
La vous écrivez la description de votre paquet

Gros rootkit dissimuler dans un faux plugins d'evolution

Ensuite vous arriverez devant un menu qui vous permettra d'entrer tout les informations "vitales" pour un paquet Debian

```
This package will be built according to these values:
0 - Maintainer: [ root@debian ] //Qui harceler quand le paquet fonctionne
plus
1 - Summary: [ Gros rootkit dissimuler dans un faux plugins d'evolution ]
//La description rentrer plus haut
2 - Name: [ fish ] //Le nom du programme
3 - Version: [ 20161027 ] // la version
4 - Release: [ 1 ] // ...
5 - License: [ GPL ] //etc ...
6 - Group: [ checkinstall ] /etc...
7 - Architecture: [ i386 ]
8 - Source location: [ Fish ]
9 - Alternate source location: [ ]
10 - Requires: [ ]
11 - Provides: [ fish ]
12 - Conflicts: [ ]
```

```
Last upuate:<br>21/04/2019 14:00 atelier:chantier:mentors-creer-un-paquet-simple http://debian-facile.org/atelier:chantier:mentors-creer-un-paquet-simple
13 - Replaces: [
                 - 1
Enter a number to change any of them or press ENTER to continue
Une fois toutes les infos renseignées, valider en appuyant sur \leftarrow Entrée
Si tout c'est bien déroulé Checkinstall devrait vous donner une sortie comme ca
Done. The new package has been installed and saved to
 /usr/src/Fish/fish 20161027-1 i386.deb
 You can remove it from your system anytime using:
      dpka -r fish
```
#### Test du paquet avant mise en production

Là très simple on installe via un

dpkg -i nom du paquet.deb

puis on teste le programme si tout est ok on désinstalle via un

dpkg - r nom du paquet

voilà ensuite il ne vous reste plus qu'à implémenter votre nouveau paquet dans un miroir apt et le tour est joué

 $\overline{1}$ 

N'hésitez pas à y faire part de vos remarques, succès, améliorations ou échecs !

From: http://debian-facile.org/ - Documentation - Wiki

Permanent link: http://debian-facile.org/atelier:chantier:mentors-creer-un-paquet-simple

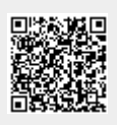

Last update: 21/04/2019 14:00